# **Programmiamo un'intelligenza artificiale**

Siri, Alexa, Chat GPT sono nomi che sentiamo spesso. Ma cos'è esattamente un'intelligenza artificiale? Proviamo a programmarne una!

Abbiamo concluso l'attività del videogioco di Clorofilla parlando del pensiero computazionale, ovvero l'abilità di dividere qualcosa di difficile in pezzettini più semplici, da fare uno dopo l'altro. Questo modo di lavorare è stato alla base delle scienze informatiche fin dalla loro origine.

### **Colossus**

**Colossus**, il **primo computer programmabile** è stato costruito usando il pensiero computazionale. Era formato da otto telai alti più di due metri, con circuiti a vista e migliaia di valvole. Colossus è stato anche un eroe di guerra. Durante la Seconda Guerra Mondiale, i nazisti si scambiavano via radio la posizione delle truppe, i luoghi degli attacchi e tutte le informazioni utili con un **codice segreto**. Questo codice era difficilissimo da decriptare, cioè da decifrare, e cambiava ogni mattina! Solo Colossus era abbastanza veloce da decriptare le frasi in tempo.

Una piccola parte di Colossus, il computer che decrittava i codici nazisti.

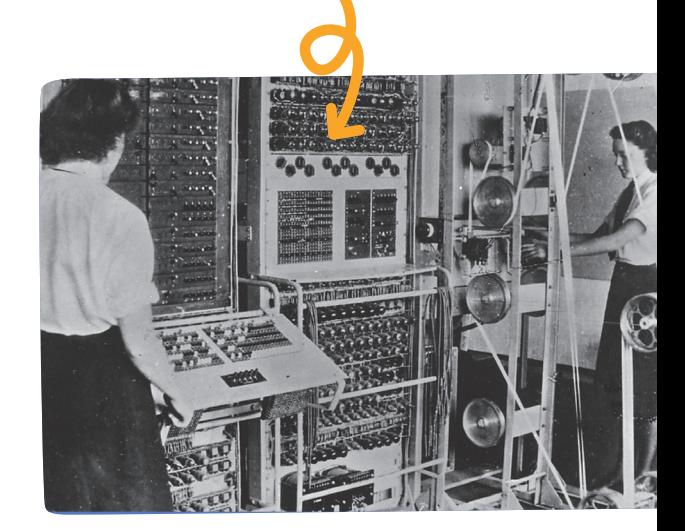

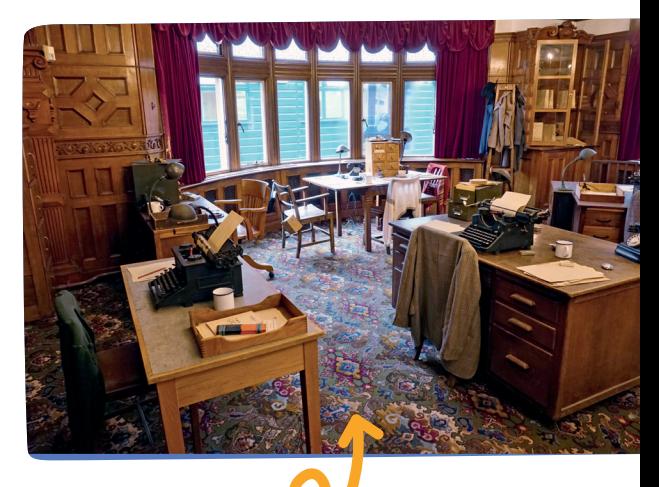

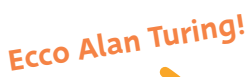

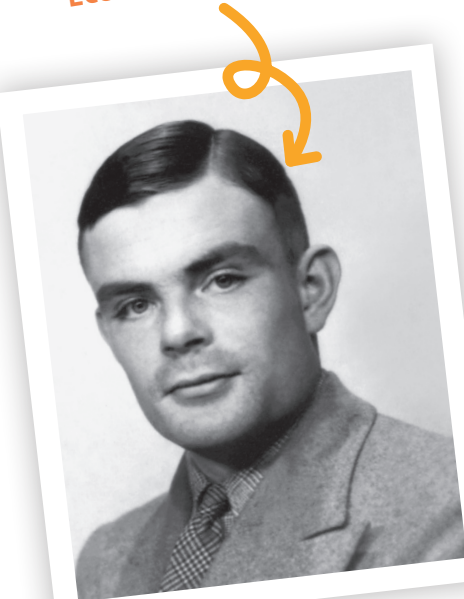

Questo era lo studio in cui lavorava **il gruppo di Alan Turing durante** La Seconda Guerra Mondiale.

A costruire Colossus fu un gruppo di crittografi e crittografe, ingegneri e scienziati. A capo del gruppo c'era Alan Turing, noto anche come il papà dell'informatica moderna.

Oltre che per Colossus, Turing è stato fondamentale anche per un'altra cosa: la prima definizione di **macchina intelligente**. Secondo Turing, se dialogando con una macchina (senza vederla) non ci accorgiamo di comunicare con un congegno artificiale, allora quella è una vera intelligenza artificiale. Siri, Alexa, Chat GPT e gli assistenti vocali sono stati progettati pensando proprio alla definizione di Turing.

## **Computer che rispondono**

Purtroppo – almeno per il momento – non possiamo ricostruire Chat GPT con Scratch™, ma possiamo comunque iniziare una conversazione con un dinosauro e vedere cosa succede.

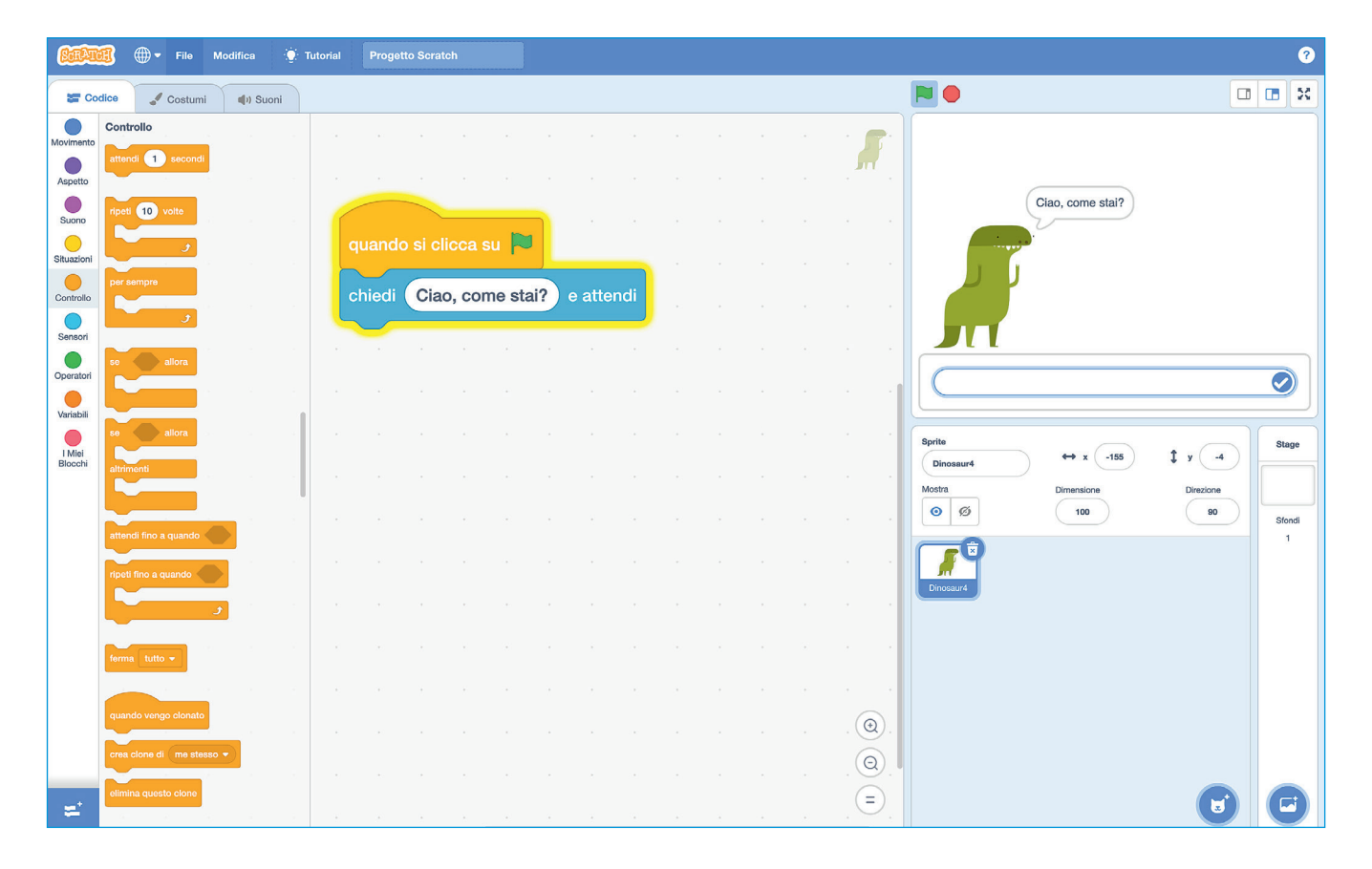

Con i blocchi **sensori** possiamo programmare i nostri *sprite* per **fare domande e leggere le risposte** che verranno inserite nella casella sotto il dinosauro. Ora il dialogo è aperto.

**1** Vediamo se riusciamo a **insegnare** un po' di risposte "intelligenti" al nostro *sprite* dinosauro. Cominciamo con un educato saluto e la domanda "Come stai?".

Qualcuno potrebbe rispondere: "Bene", e in questo caso il nostro dinosauro potrebbe dire: "Ne sono felice". Se, invece, la risposta fosse: "Male", il dinosauro potrebbe dire: "Oh, mi spiace".

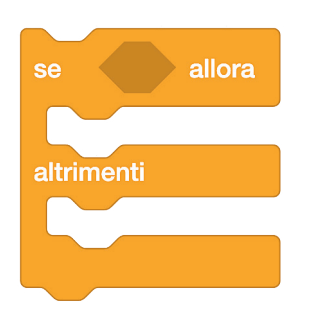

Potrebbe sembrare che basti il blocco arancio **se/allora/ altrimenti**, ma non è così semplice. Pensiamoci un attimo: cosa succederebbe se l'utente, invece, ci rispondesse in modo diverso? E se scrivesse "Mmm…", o "Benino" o "Così, così" o anche solo "Benissimo"? Dovremmo mettere molti, moltissimi altri altrimenti!

**Coding**

**2** Una soluzione al nostro problema è fare delle **liste**, degli insiemi di frasi che potrebbero significare: bene, male, così così. Ecco un esempio.

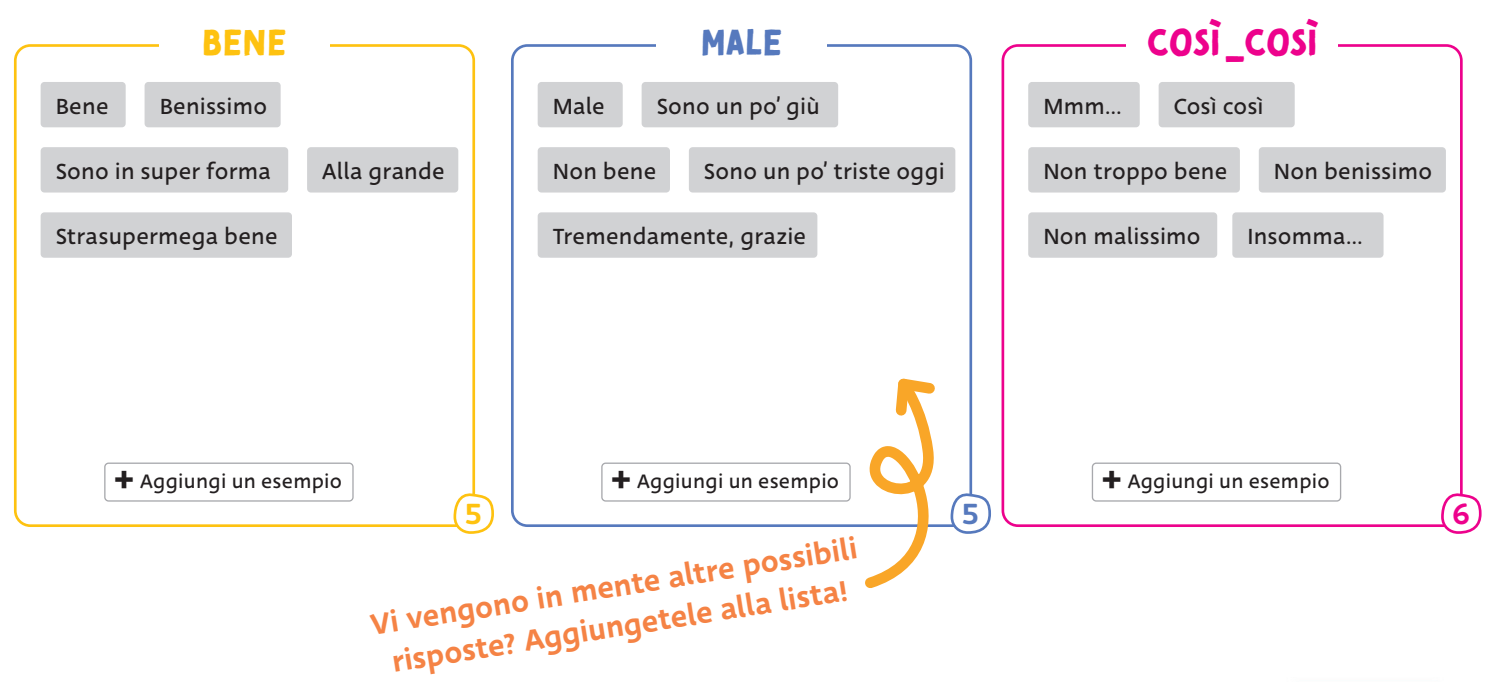

Quindi possiamo insegnare al nostro dinosauro a rispondere:

- "Ne sono felice", se la risposta appartiene all'insieme BENE;
- "Oh, mi spiace", se la risposta appartiene all'insieme MALE;
- "Beh, potrebbe andare peggio!" per l'insieme COSÌ\_COSÌ.

È sicuramente un lavoro molto lungo, e anche un po' noioso, per questo le aziende che producono intelligenze artificiali hanno dei dipendenti (molti dipendenti) che distribuiscono le risposte degli utenti nelle liste giuste. Purtroppo neanche questo basta. Servirebbe spiegare al computer come scegliere da solo. Per questo gli informatici cercano **regole** più o meno semplici da fornire al computer, affinché possa scegliere da solo a quale insieme appartiene una risposta. Per esempio:

### Se la frase è "non + bene" allora appartiene all'insieme "male".

Poi però esistono le eccezioni: la frase "non benissimo" può voler dire anche "così così". Il **linguaggio** è complesso e a volte il tono di voce che usiamo influenza il significato della risposta. Insomma, possiamo dire che, per ora, **l'intelligenza artificiale dipende ancora molto dai dati che le forniamo noi umani** e dalla capacità di chi programma di trovare degli schemi, degli algoritmi, per insegnare al programma cosa fare in caso di dubbio.

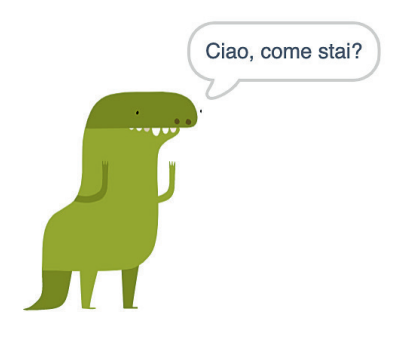

## **Machine Learning for Kids**

E noi? Saremmo dei bravi programmatori di intelligenze artificiali? Scopriamolo con una sfida tra programmatori di intelligenza artificiale (AI).

**1** Come per il gioco di Clorofilla, iniziamo organizzando le idee, pensando alle regole del gioco e al **design dei livelli**.

- **Scopo del gioco:** addestrare l'intelligenza artificiale di Machine Learning for Kids a riconoscere se una parola indica una parte del corpo umano oppure no.
- **chi vince**: il programmatore dell'intelligenza artificiale che fa più punti.
- Come si fa punto: i giocatori sfidanti sottopongono una parola, per esempio

"polmone", all'intelligenza artificiale. Se l'AI riconosce la parola correttamente allora l'AI fa un punto, in caso contrario il punto viene assegnato alla squadra degli umani.

**Coding**

Regola accessoria: delle 10 parole sottoposte all'AI almeno 5 devono essere parti del corpo umano.

Ora trasformiamo il nostro gioco in un programma.

**2** Iniziamo collegandoci al sito **Machine Learning for Kids**.

**3** Leggiamo cosa ci viene detto e, quando siamo pronti, usiamo il tasto blu per iniziare.

**4** Clicchiamo *su* "**Prova senza registrarti**", in questo modo il progetto avrà una durata limitata e si auto-cancellerà dopo qualche giorno. Così non sarà possibile barare cambiando il programma dell'intelligenza artificiale mentre gli altri giocano.

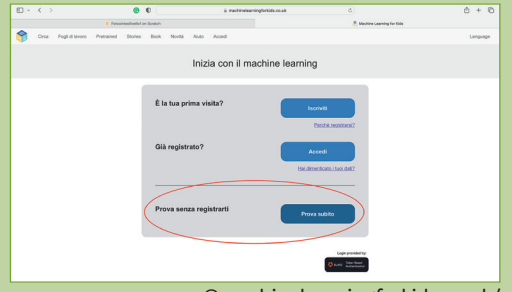

©machinelearningforkids.co.uk/

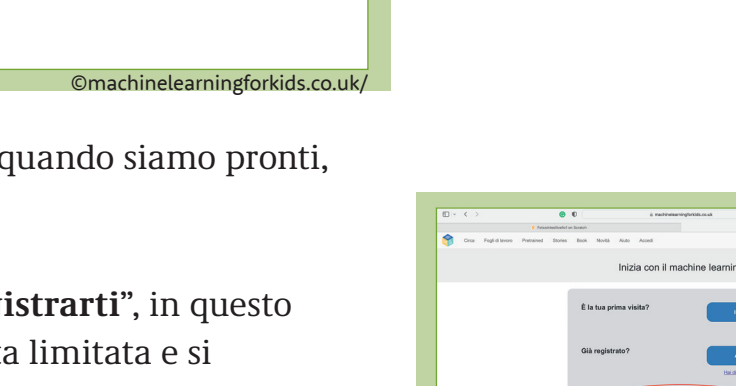

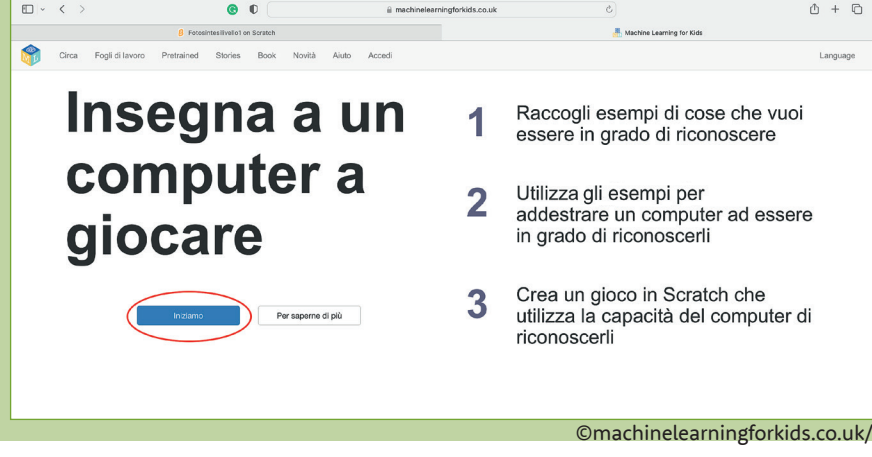

**5** Iniziamo a creare il nostro progetto di **Machine Learning** selezionando "**Aggiungi un nuovo progetto**".

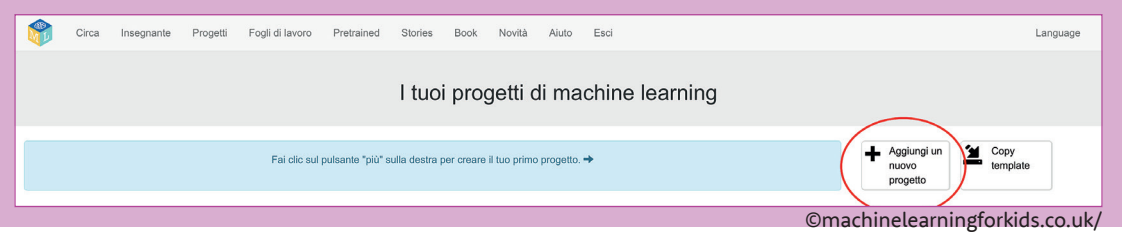

Diamogli un nome e indichiamo al programma che cosa deve imparare a riconoscere. Nel nostro caso vogliamo che riconosca i nomi delle parti del corpo umano, quindi selezioniamo "**Testo**"**.**

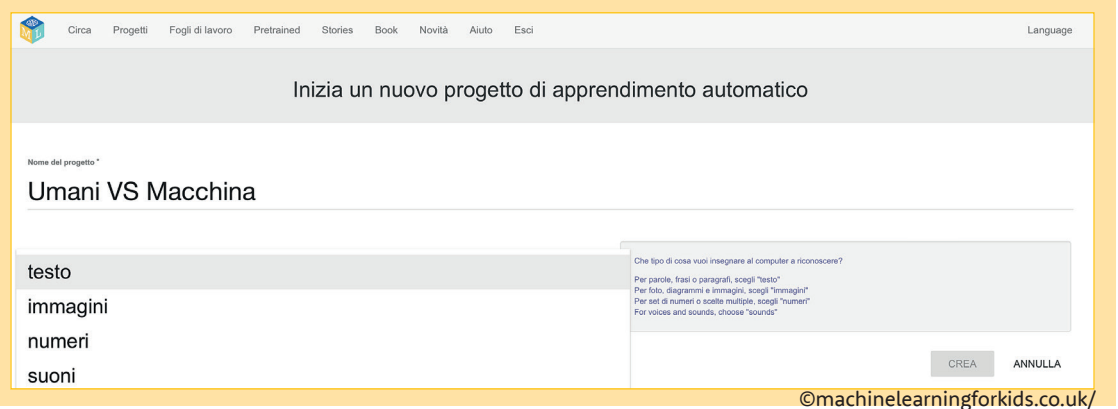

Controlliamo che la lingua sia impostata sull'italiano e andiamo avanti cliccando sul tasto "**Crea**".

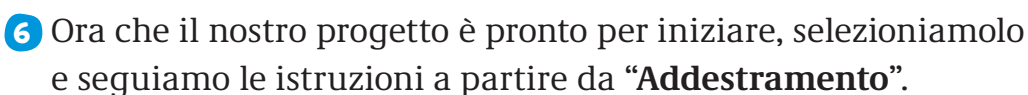

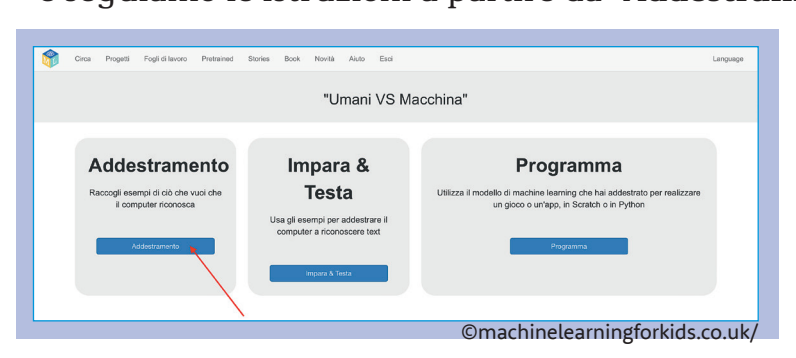

Selezionando "**Aggiungi una nuova etichetta**" creiamo due insiemi di parole: **Corpo umano** per le parole che appartengono all'argomento del corpo umano e **No** per le altre parole.

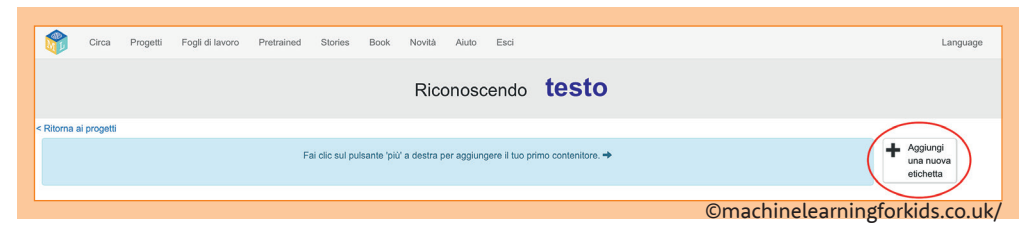

**7** Adesso dobbiamo riempire di esempi queste due categorie. Lo strumento che stiamo usando, Machine Learning for Kids, ne chiede minimo cinque per ogni etichetta, ma più ne inseriamo migliore sarà il nostro programma. Non ci vengono in mente parole sul corpo umano? Possiamo aiutarci riguardando le unità sul corpo umano nel nostro libro di Scienze.

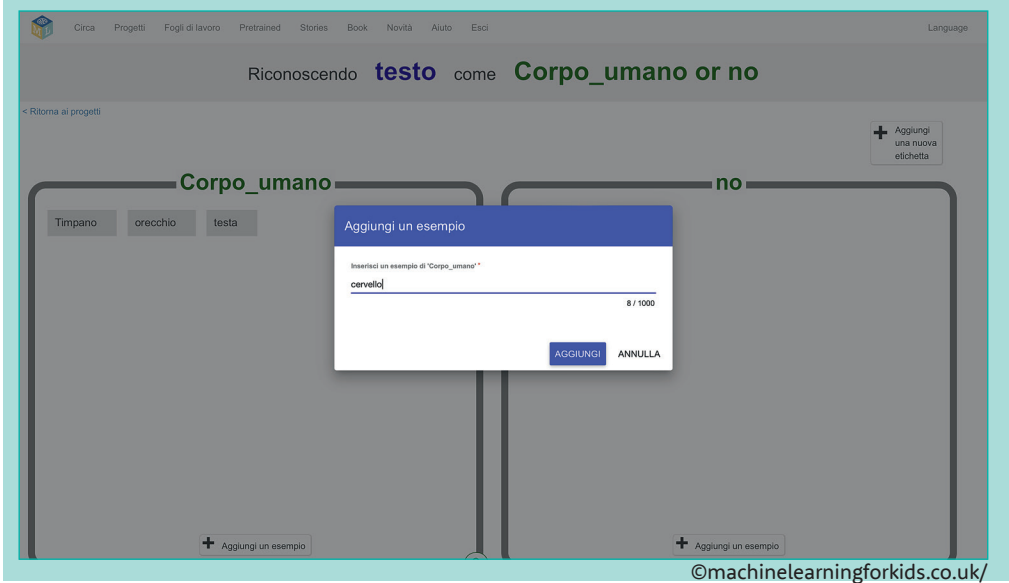

Un trucco per migliorare il nostro modello è inserire esempi di parole simili o derivate da parti del corpo umano ma che non ne fanno parte. Per esempio: testa/mal di testa, naso/nasone o nasuto e così via.

**Coding**

**8** Una volta finito, selezioniamo "**Ritorna ai progetti**" e passiamo alla sezione "**Impara e testa**".

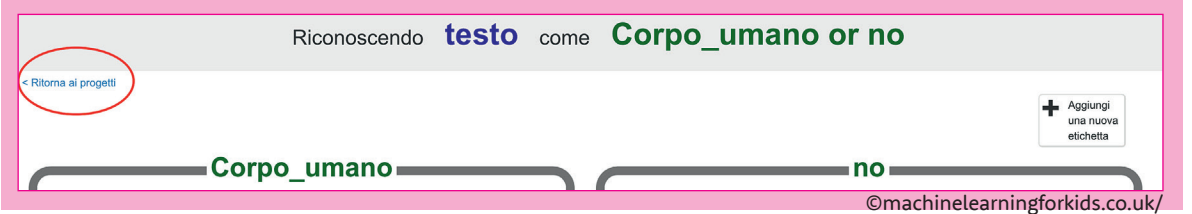

Ci vorrà qualche minuto di pazienza perché Machine Learning for Kids prepari la nostra AI a **imparare** le parole che le abbiamo fornito. Appena è pronta possiamo cominciare, ma prima mettiamoci tutti un timer di dieci minuti. Seguendo le istruzioni proviamo diverse parole, alcune di quelle che abbiamo inserito e alcune **nuove**.

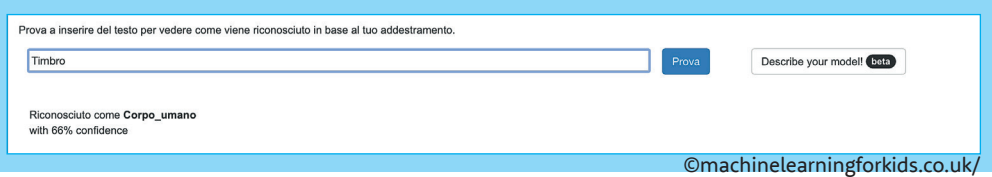

Se il programma le riconosce correttamente possiamo passare in Scratch™, altrimenti torniamo indietro e aggiungiamo le parole nuove ai nostri insiemi. Finiti i dieci minuti torniamo nuovamente in "**Progetti**" e selezioniamo "**Programma**".

### **Passiamo in Scratch™**

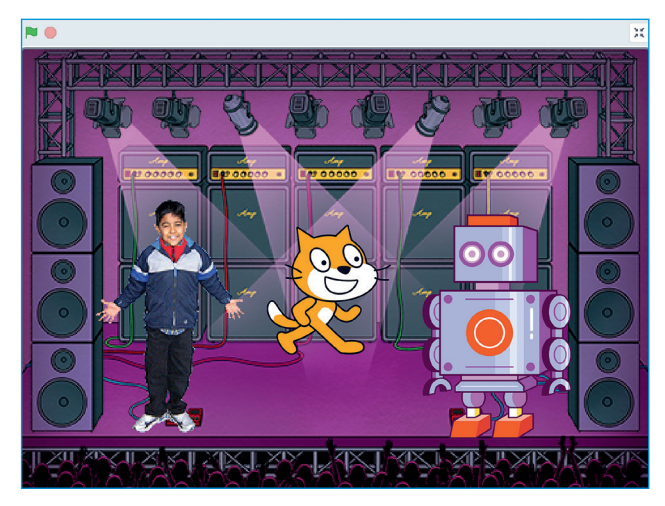

Machine Learning for Kids è compatibile con Scratch™, Edublock, Phyton e App Inventor. Selezioniamo Scratch™ e seguiamo le istruzioni. Si aprirà una finestra di Scratch speciale (se guardate l'icona, il gattino ha tre occhi). **Attenzione**: il nostro progetto è compatibile solo con questa versione di Scratch™, ma a noi basta: abbiamo i blocchi e possamo dare inizio alla nostra sfida! Come al solito iniziamo scegliendo sfondo e personaggi come nella figura.

Ora proviamo a **dividere** la nostra idea in **cose che devono succedere**:

- quando il gioco inizia, il gatto dà le istruzioni;
- la squadra degli umani fa la domanda al robot;
- il robot risponde e noi possiamo assegnare i punti alla squadra degli umani o al robot cliccandoci sopra.
- **1** Cominciamo dal gatto e dalla domanda, che si programmano con i soliti blocchi di Scratch™.

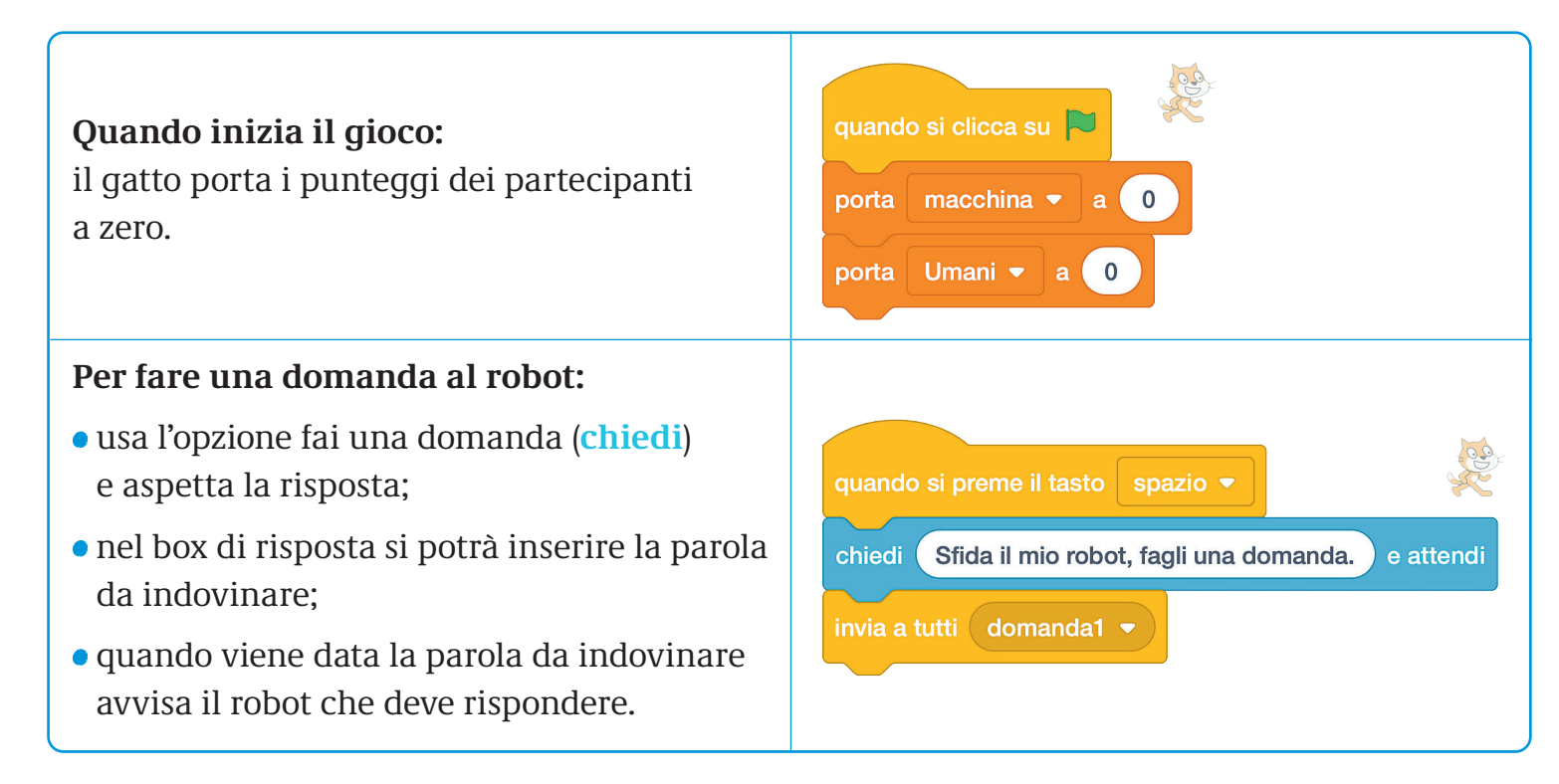

Per i punteggi vai nella sezione arancione dei blocchi e crea due variabili, una chiamala **"Macchina"** e una **"Umani".** 

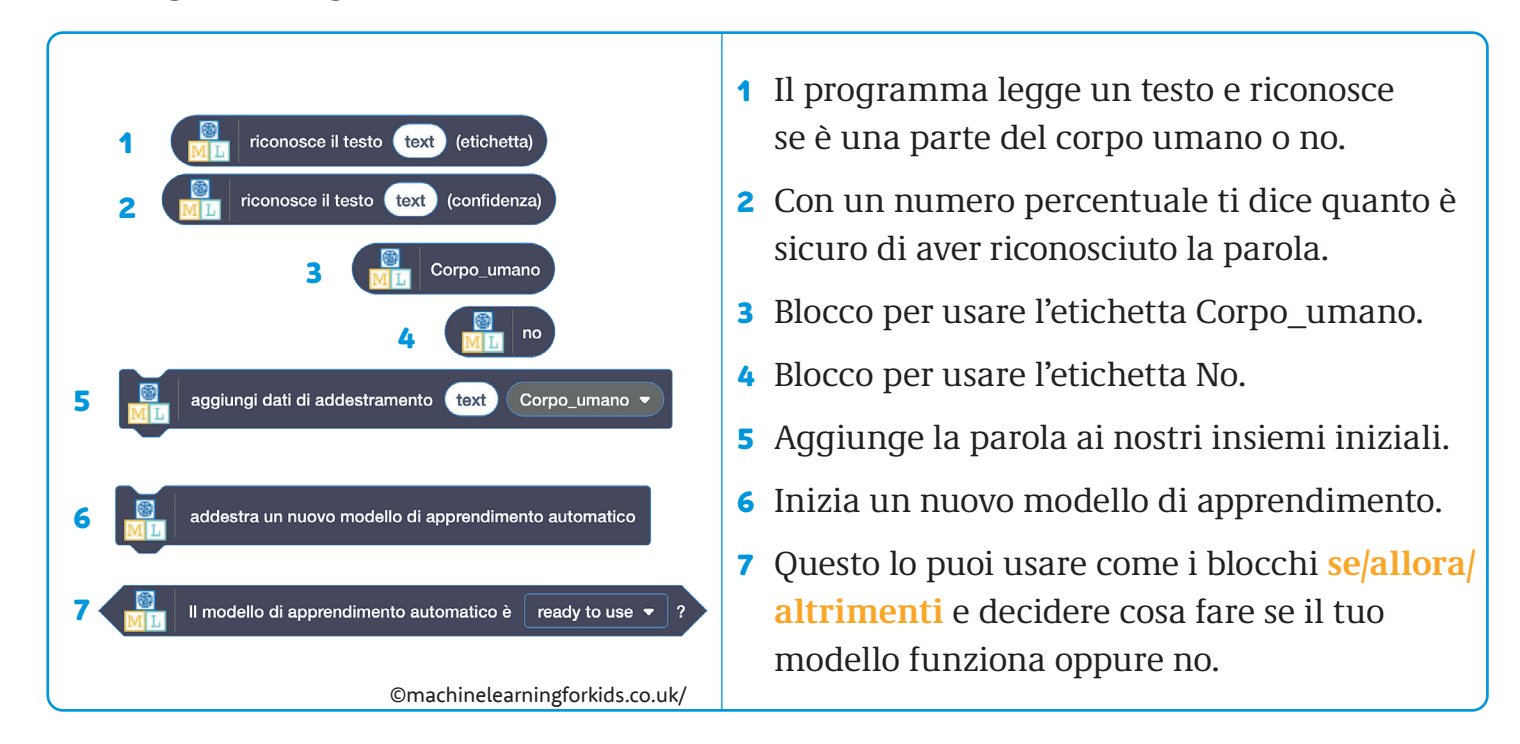

**3** Ora proviamo a programmare il nostro robot. Ci servirà il blocco 1 di Machine Learning for Kids e la variabile **risposta** che troviamo nei blocchi turchesi. Inseriamo **risposta** al posto della scritta **text** nel blocco di Machine Learning. Poi mettiamoli tutti e due nel blocco viola come nella figura.

#### **Quando viene fatta una domanda:**

- il robot legge la parola della domanda e risponde se fa parte del corpo umano o no;
- se la risposta è giusta clicchiamo sullo *sprite* del robot e assegniamo un punto alla macchina;
- altrimenti clicchiamo sullo *sprite* umano e assegniamo un punto alla squadra umana.

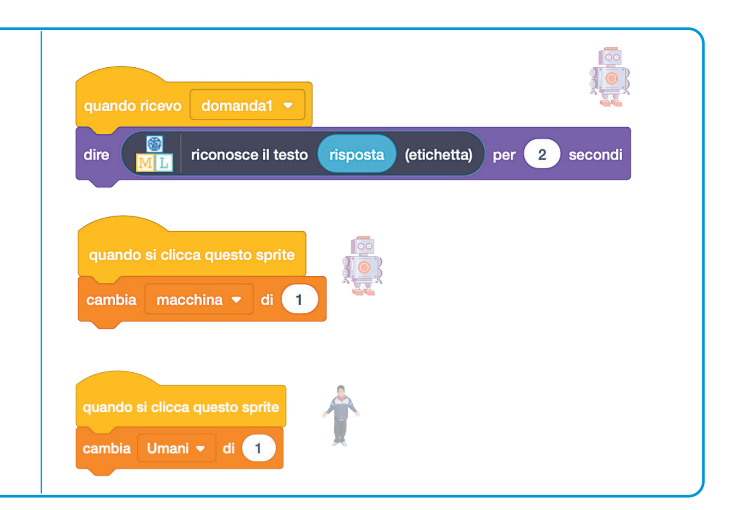

Bene, se funziona tutto siamo pronti per la sfida, altrimenti niente panico! Controlliamo di aver usato i blocchi giusti nel giusto ordine. Proviamo a dire ad alta voce cosa deve succedere e poi a leggere i blocchi. Dicono le stesse cose? Infine ricorda sempre: la prima regola per un bravo programmatore è la pazienza!

**Coding**